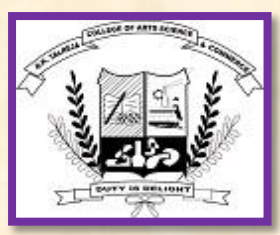

*Seva Sadan's* **R.K. Talreja College of Arts, Science & Commerce Ulhasngar 421 003. (Permanently affiliated to University of Mumbai) Accredited 'B++' Grade by NAAC**

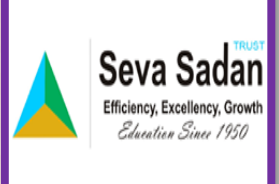

# **ACADEMIC BANK OF CREDITS (AB**

# **FAQ' s**

## **Q.1) What is Academic Bank of Credits (ABC)?**

As per National Education Policy 2020, the Academic Bank of Credits (ABC) has been envisaged to facilitate the academic mobility of students with the freedom to study across the Higher Education Institutions in the country with an appropriate "credit transfer" mechanism from one programme to another, leading to attain a Degree/Diploma/PG-diploma, etc.

# **Q.2) How to register on ABC / How to generate ABC ID?**

- **Step 1:** Visit [www.digilocker.gov.in](http://www.digilocker.gov.in/)
- **Step 2:** For New student sign-up for digilocker using Aadhar Number.

For already registered students on digilocker Directly sign-in to digilocker using Aadhar Number.

**Step 3:** After Sign-in to digilocker select ABC

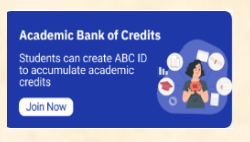

- **Step 4:** Fill the required personal details, select institute type as University, institute name as University of Mumbai. And generate the ABC ID.
- **Step 5:** Download the ABC ID / Take Screen Shot of ABC ID.

# **Q.3) How to submit ABC ID to college?**

Fill Google form using link <https://forms.gle/3aSCPfDdkRijkaQu8>

### **Q.4) Are there any guidance videos to watch?**

1: <https://drive.google.com/file/d/16M5NtNrzqkIiZ506sOdihoWxXU5ptpUJ/view?usp=drivesdk> 2: [https://drive.google.com/file/d/18-rJgqlQ3Sm0g7VLpNd-pcL4vj\\_LFydN/view?usp=drivesdk](https://drive.google.com/file/d/18-rJgqlQ3Sm0g7VLpNd-pcL4vj_LFydN/view?usp=drivesdk) 3: [https://drive.google.com/file/d/18JzX\\_tbxxRDefidtRfKKeGYZC1oEludl/view?usp=drivesdk](https://drive.google.com/file/d/18JzX_tbxxRDefidtRfKKeGYZC1oEludl/view?usp=drivesdk) 4: <https://drive.google.com/file/d/18jKpwui7qZVzYL9Gn4gmDuoWnGCp1sSf/view?usp=drivesdk>

#### **Q.5) I am unable to sign-up for Digilocker!!!**

Kindly check whether;

your details filled are as per Aadhar. your Aadhar is updated with your mobile number your date of birth is same as in Aadhar Card.

**Q.6) I am unable to verify my Aadhar Number with newly created Digilocker ID!!!**

**(Aadhar Number already registered warning comes)**

This may be because you have already registered on Digilocker long time ago and now signed-up using new mobile number, in this case try to forgot the Digilocker pin using Forgot Pin option popup while sign-in, reset your Digilocker pin and sign using Aadhar Number and new Digilocker Pin. Then register for ABC ID.

#### **Q.7) It compulsory for all students?**

Yes it is compulsory for all the Degree & P.G. Students, students who fails to register on ABC portal, their semester results will be kept on hold.

#### **Q.8) If still unable to register on ABC ID?**

Most of your queries will be solved within Q.1 to Q.7 is still you have query you can mail the same on [data@ssrkt.edu.in](mailto:data@ssrkt.edu.in) or visit college office during office hours.